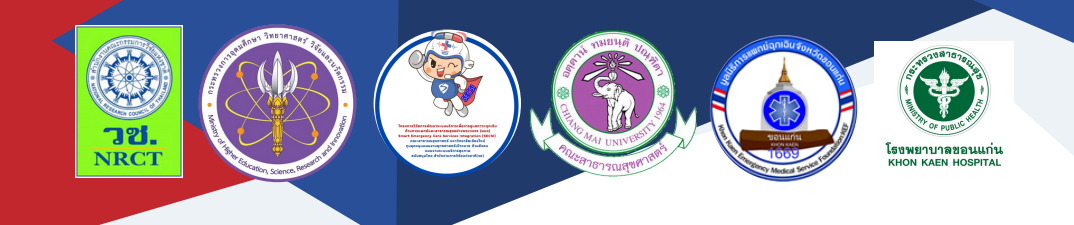

# คู่มือการใช้งาน แอปพลิเคชั่น Smart Heart Care สำหรับบุคลากรนำเข้าฐานข้อมูลผู้ป่วย

นางพินรัฐ จอมเพชร โรงพยาบาลขอนแก่น

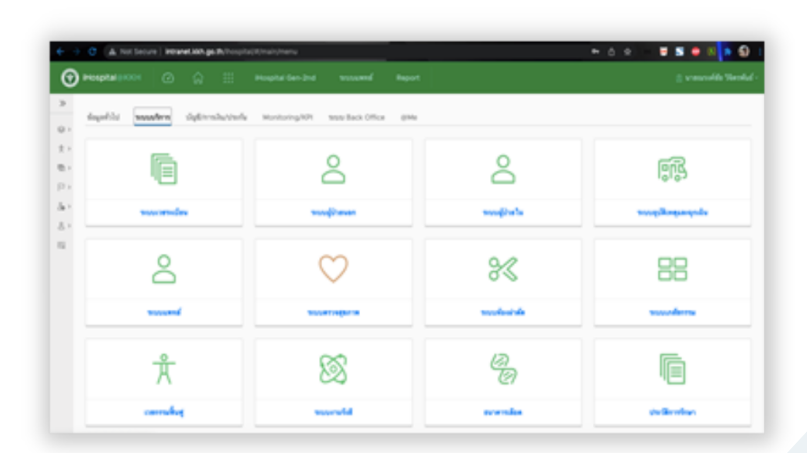

## **คู่มือการใช้งานแอปพลิเคชั่น "Smart Heart Care" ส าหรับบุคลากรน าเข้าฐานข้อมูลผู้ป่วย**

ภายใต้โครงการการพัฒนา "Smart Heart Care Application" ในการดูแลผู้ป่วย โรคหัวใจและหลอดเลือด (The Development of "Smart Heart Care Application" for caring patient with heart disease)

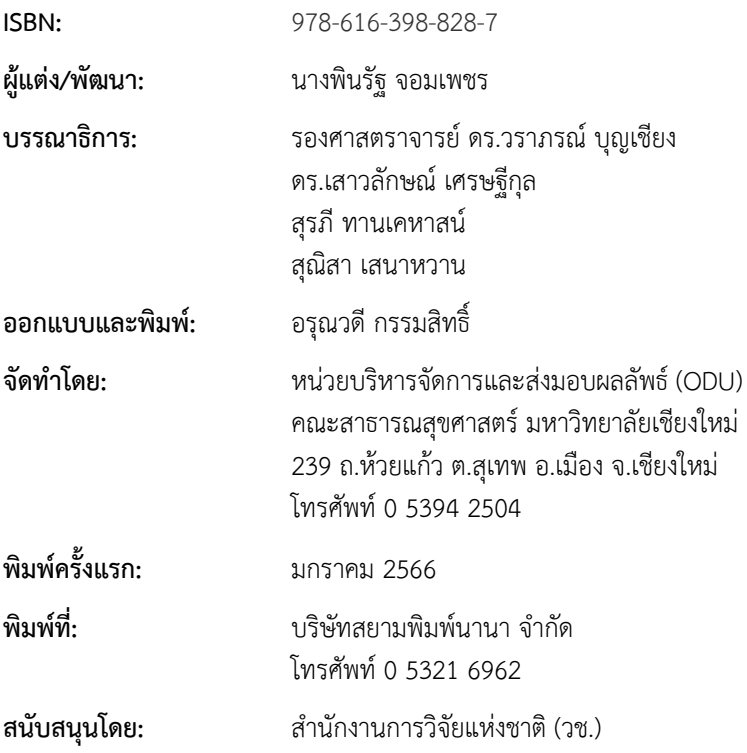

คู่มือการใช้งานแอปพลิเคชั่น "Smart Heart Care" สําหรับบุคลากร นําเข้าฐานข้อมูลผู้ป่วย ฉบับนี้เป็นคู่มือที่จัดทําขึ้นโดย "โครงการการพัฒนา "Smart Heart Care Application" ในการดูแลผู้ป่วยโรคหัวใจและหลอดเลือด (The Development of "Smart Heart Care Application" for caring patient with heart disease)" มีวัตถุประสงค์เพื่อ 1) ศึกษาสถานการณ์การดูแล ผู้ป่วยโรคหัวใจและหลอดเลือด 2) เพื่อพัฒนา "Smart Heart Care Application" และ 3) เพื่อศึกษาประสิทธิผลการใช้ "Smart Heart Care Application" โดยเนื้อหาประกอบด้วย คู่มือการใช้งานแอปพลิเคชั่น "Smart Heart Care" สำหรับบุคลากรนำเข้าฐานข้อมูลผู้ป่วย

ทั้งนี้โครงการฯ ขอขอบคุณนักวิจัยโครงการฯ ทุกท่านและผู้ที่เกี่ยวข้อง ที่ได้มีส่วนในการจัดทํา รวมทั้งให้คําปรึกษา ชี้แนะแนวทาง ตลอดจนแนะใน ประเด็นต่าง ๆ เพื่อให้คู่มือฉบับนี้มีความสมบูรณ์มากขึ้นและขอขอบคุณสํานักงาน การวิจัยแห่งชาติ (วช.) โดยการดําเนินการของคณะสาธารณสุขศาสตร์ มหาวิทยาลัยเชียงใหม่ ในการสนับสนุนทุนวิจัยเพื่อดําเนินโครงการฯ ภายใต้ โครงการพัฒนาระบบบริการเพื่อการดูแลภาวะฉุกเฉินด้านการแพทย์และ สาธารณสุขอย่างครบวงจร (พบฉ.) มา ณ ที่นี้ด้วย

คณะผู้จัดทํา

## **คู่มือการใช้งานแอปพลิเคชั่น "Smart Heart Care" ส าหรับบุคลากรน าเข้าฐานข้อมูลผู้ป่วย**

โครงการการพัฒนา "Smart Heart Care Application" ในการดูแล ผู้ป่วยโรคหัวใจและหลอดเลือด (The Development of "Smart Heart Care Application" for caring patient with heart disease) มีวัตถุประสงค์เพื่อ 1) ศึกษาสถานการณ์การดูแลผู้ป่วยโรคหัวใจและหลอดเลือด 2) เพื่อพัฒนา "Smart Heart Care Application" และ 3) เพื่อศึกษาประสิทธิผลการใช้ "Smart Heart Care Application" โดยแอปพลิเคชั่น "Smart Heart Care" มีค่มือการใช้งาน สำหรับบุคลากรนำเข้าฐานข้อมูลผู้ป่วย รายละเอียด ดังนี้

## **คู่มือการใช้งานแอพพลิเคชั่น "Smart Heart Care" ส าหรับบุคลากรน าเข้าฐานข้อมูลผู้ป่วย**

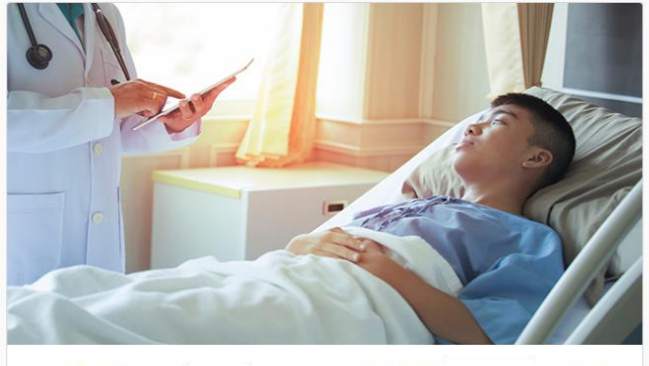

HN: 55555555 VN: P ชื่อ-นามสกุล : **นายณรงค์ชัย** พศ : <mark>ชาย</mark> อายุ : 33 เลขที่บัตรประชาชน : 146 สิทธิการรักษา : ข้าราชการกรมบัญชีกลาง [ รูดบัตร ] แผนก : การแพทย์แผนไทย แพทย์ : ศุภิชา

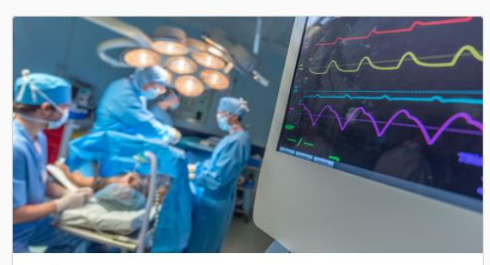

ผ่าตัด

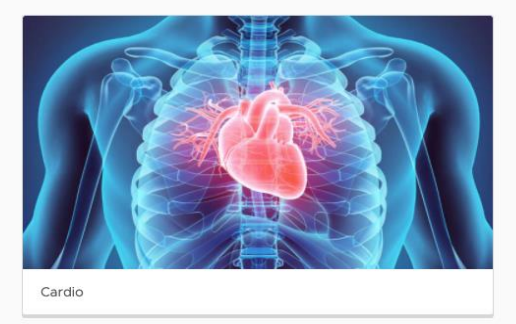

. สามารถเข้าใช้งานระบบได้ทางเว็บไซต์ http://[intranet](http://intranet.kkh.go.th/).kkh.go.th/

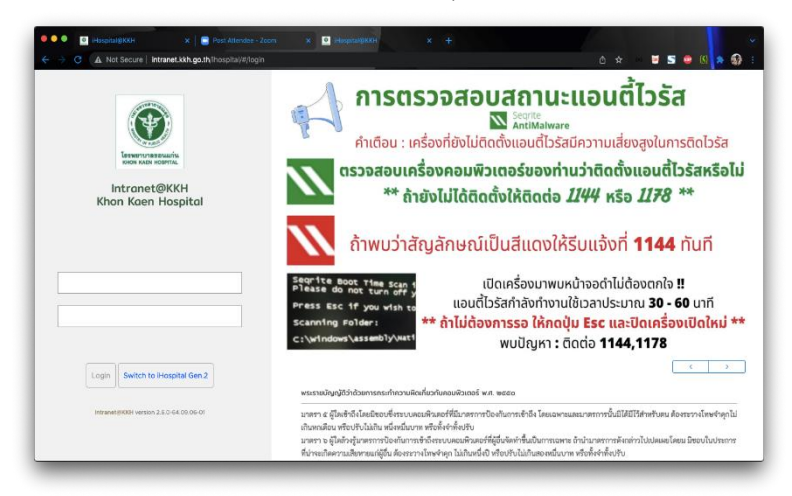

#### . เลือก Tab ระบบบริการ

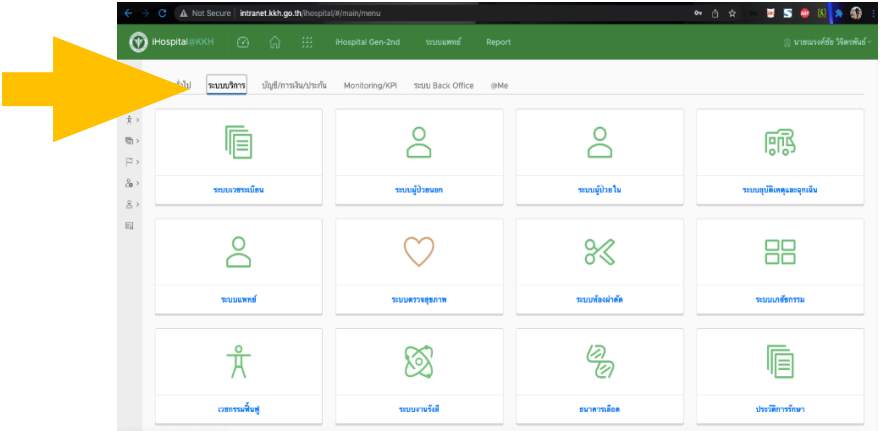

#### . เลือกโปรแกรม CVT

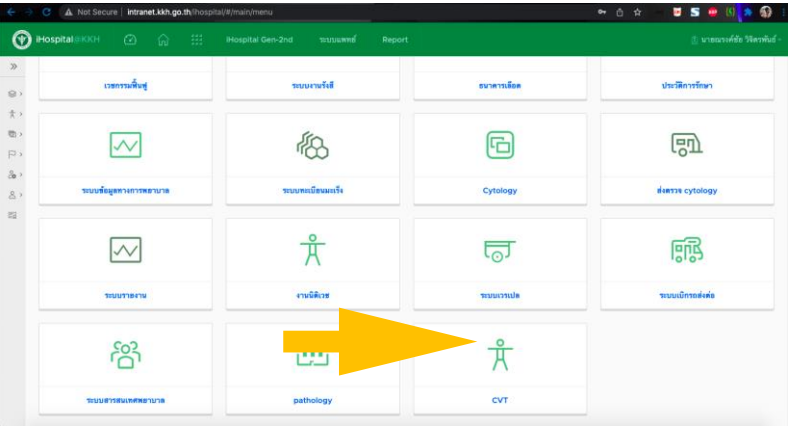

- 4. หน้าหลักของตัวโปรแกรมจะมี Interface แสดงรายชื่อของผู้ป่วย
	- . Drop down เลือกว่าจค้นหาจาก HN หรือ ชื่อ สกุล
	- . ช่องพิมพ์ค้นหา
	- . ข้อมูลประเภทผู้ป่วยสามารถคลิกเข้าไปดูข้อมูลที่ลงทะเบียนไว้ได้
	- . ปุ่มลงทะเบียนผู้ป่วยใหม่

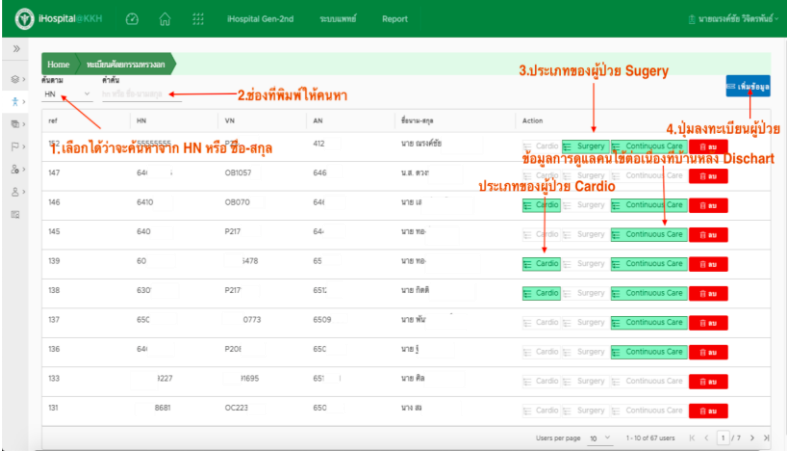

5. เมื่อเลือกค้นหาจะสามารถค้นหาข้อมูลผู้ป่วยที่ต้องการดูข้อมูลได้

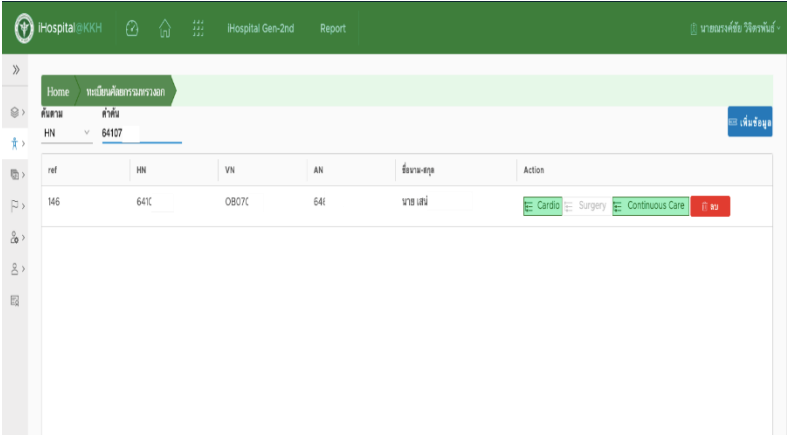

6. เมื่อกดปุ่มลงทะเบียนผู้ป่วยใหม่จะขึ้นหน้าจอให้ใส่ข้อมูล HN (Hospital Number, AN (Admit Number), VN (Visit Number), CID (เลขที่บัตร ประชาชน), ชื่อ - สกุล ของผู้ป่วยที่ต้องการลงทะเบียน

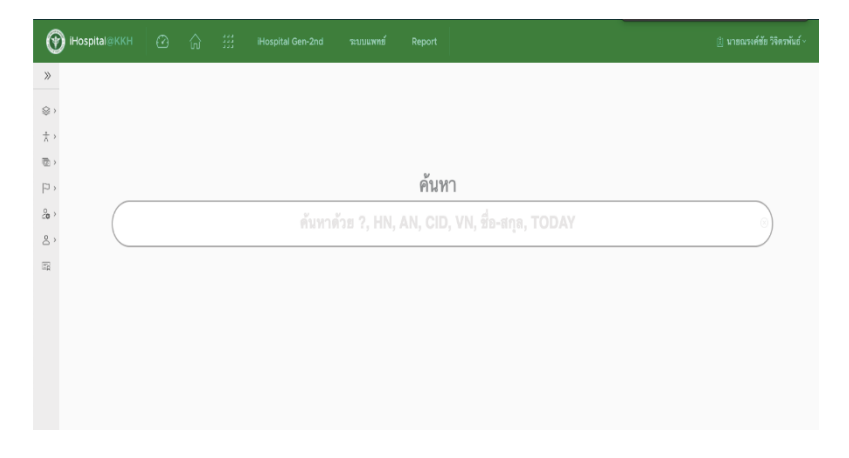

. จากรูปตัวอย่างค้นจาก AN (Admit Number) จะแสดงรายการข้อมูลของ ผู้ป่วยที่มารับบริการที่โรงพยาบาลทั้งหมด ทั้งในส่วนของ OPD และ IPD

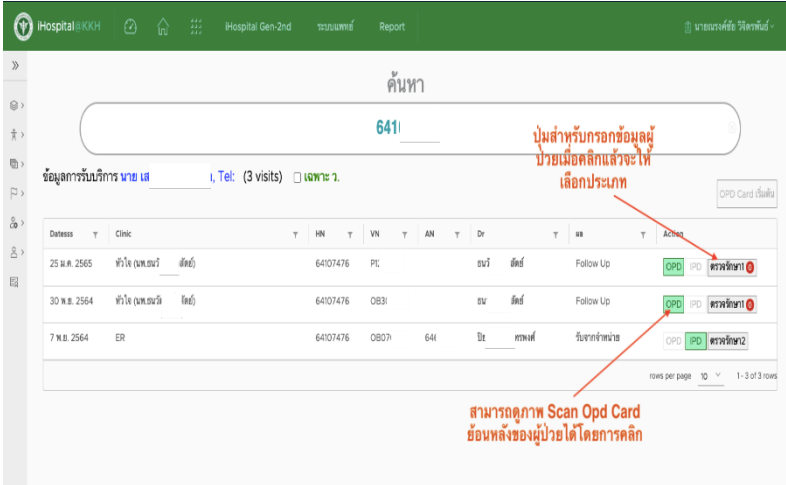

. เมื่อคลิกปุ่มดูOPD Card จะแสดงผลภาพแสดงข้อมูลผู้ป่วยจากเวชระเบียน

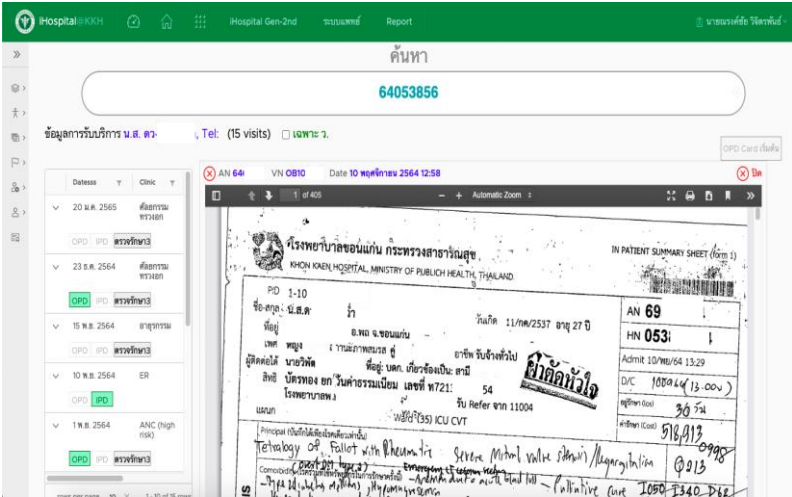

. เมื่อคลิกข้อมูลผู้ป่วยจากรูปที่ 7 จะมีเมนูให้เลือกประเภทผู้ป่วย ผ่าตัด หรือ Cardio

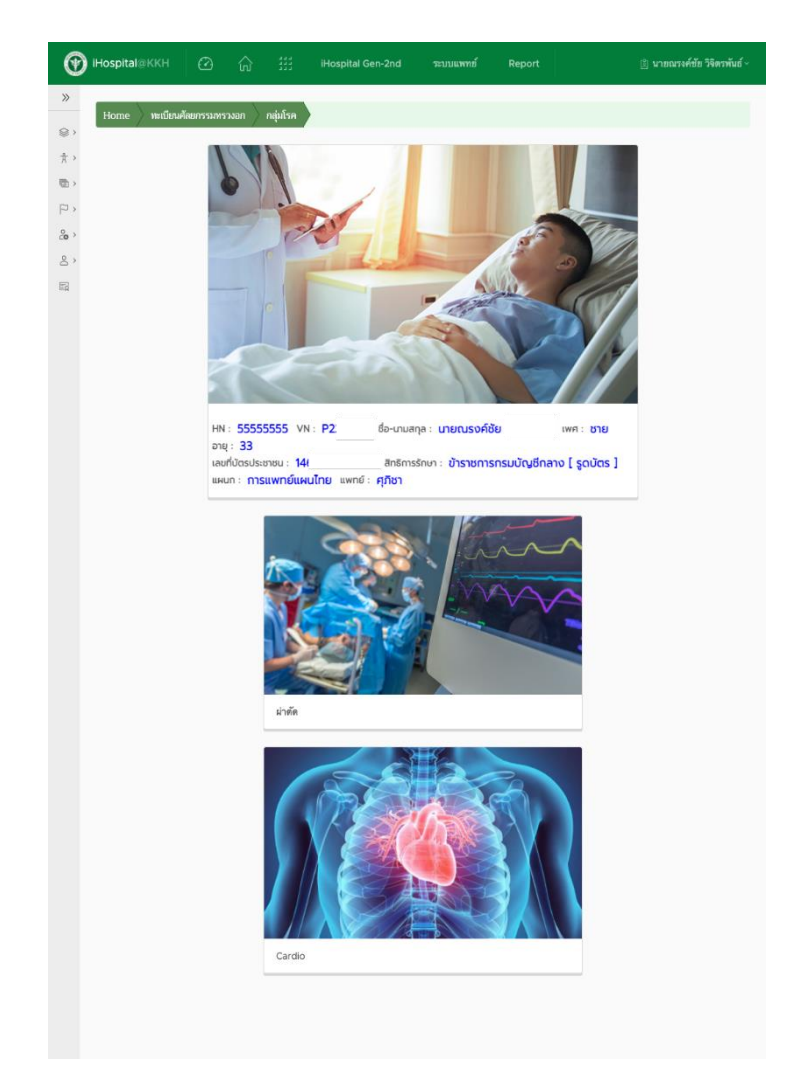

## ข้อมูลการลงทะเบียนผู้ป่วยประเภทผ่าตัด

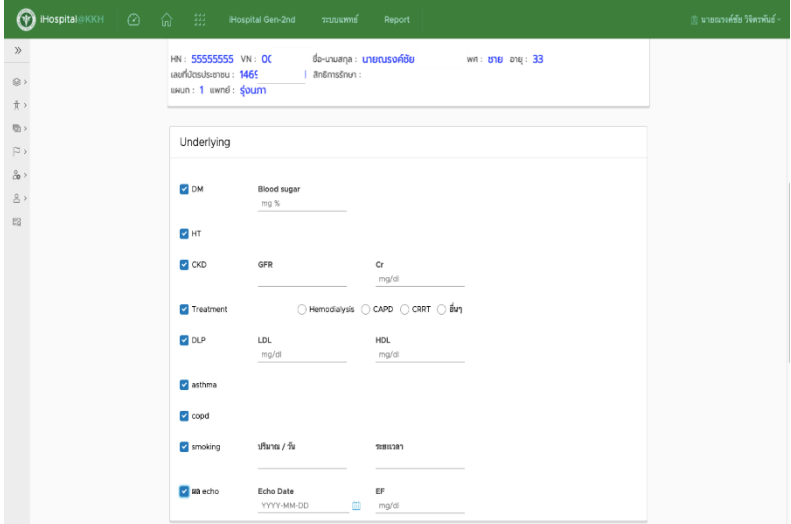

## 1. ข้อมูลผู้ป่วยในส่วน Underlying

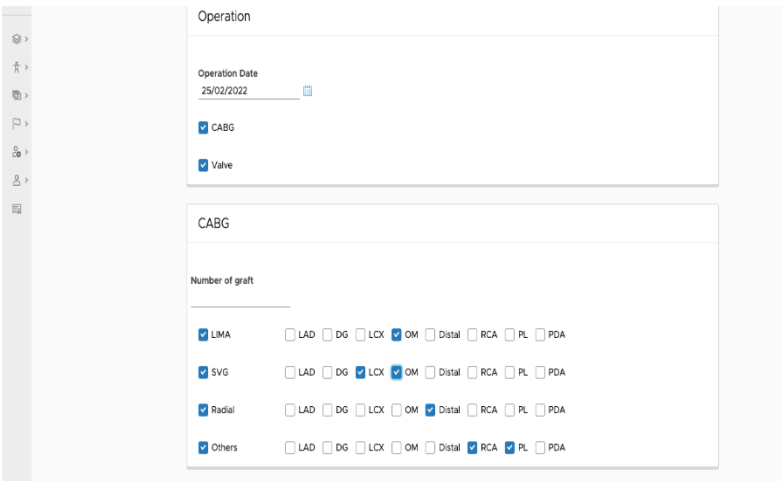

#### 2. ข้อมูลส่วนของ Operation ของผู้ป่วยผ่าตัด Surgery แบ่งย้อนเป็น 2 ส่วน

#### $\odot$  Hospital  $\gg$ Valve **การผ่าตัดลิ้นหัวใจ**  $\otimes$  :  $\hat{\pi}$ การผ่าตัดเปลี่ยนลิ้นหัวใจ **D** mitral  $\overline{v}$ โดยใช้ลิ้มหัวใจแบบ Mechanica<br>- Alexandra Salamic Share (Septement with the Share)<br>- โดยใช้ชนิดเนื้อเยื่อ โดยใช้ลิ้นหัวใจแบบ Mechanica  $\bigcap$  repair  $\left\vert \tilde{\omega}\right\rangle$  $_{\rm 8}^{\rm 2}$  ,  $\blacksquare$  Aortic  $\mathcal{L}$  ,  $\bigcirc$  Replacement with mechanical Valve  $\bigcirc$  Replacement with tissue Valve  $\bigcirc$  Others ตำแหน่งห้องหัวใจ  $\overline{\mathbb{E}}$  $\bullet$  Perimount  $\bigcirc$  Perimount manga ease  $\bigcirc$  Epic  $\bigcirc$  Other size un Brand Tricuspid  $\bullet$  repair  $\bigcirc$  Annuloplasty  $\bigcirc$  Replacement with mechanical Valve  $\bigcirc$  Replacement with tissue Valve Pulmonic Valve Replacement with mechanical Valve  $\bigcirc$  Replacement with tissue Valve  $\bigcirc$  Others size un Brand  $\bigcirc$  ATS  $\bigcirc$  SJM  $\bigcirc$  Other

#### 2.1 CABG

#### 2.2 Valve

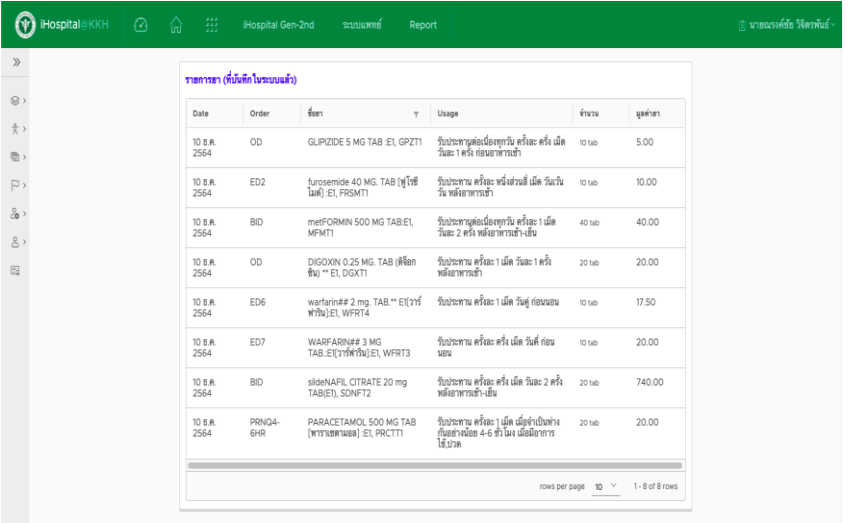

### 3. ข้อมูลยาดึงข้อมูลมาจากระบบภายในโรงพยาบาล

### ข้อมูลการลงทะเบียนผู้ป่วยประเภท Cardio

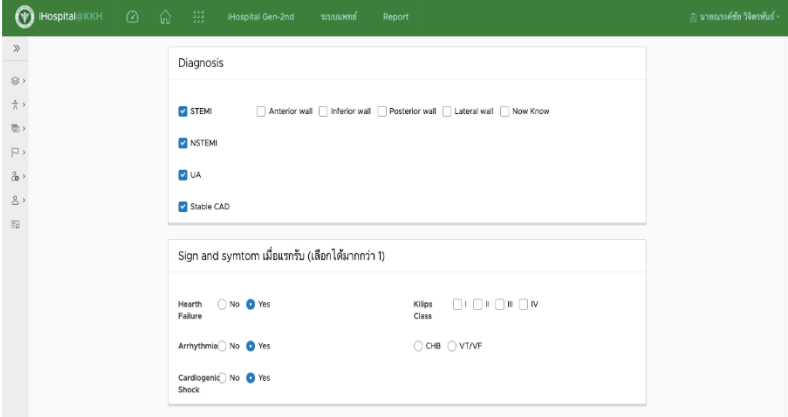

1. ในส่วนข้อมูล Underlying จะเหมือนกับกับผู้ป่วยประเภทผ่าตัด จะแตกต่าง ในส่วนของ Diagnosis, Sign and symptom In hospital Complication,

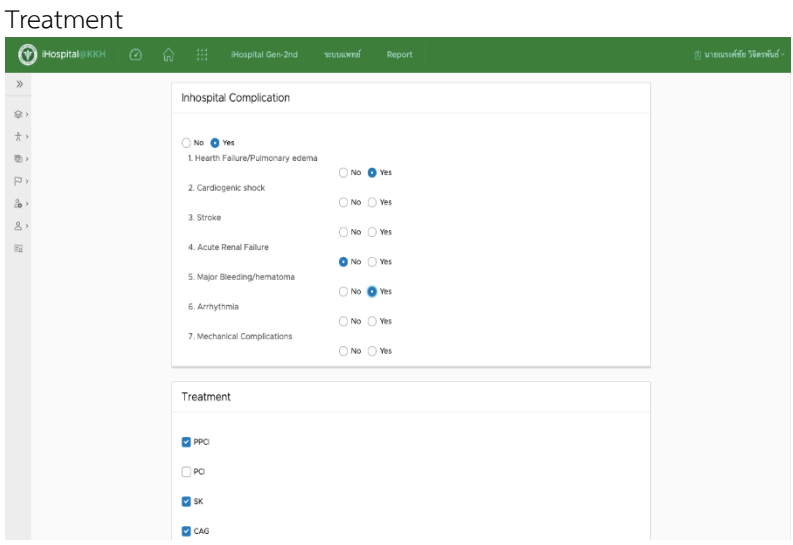

## . คลิกเพื่อเพิ่มข้อมูล Procedure

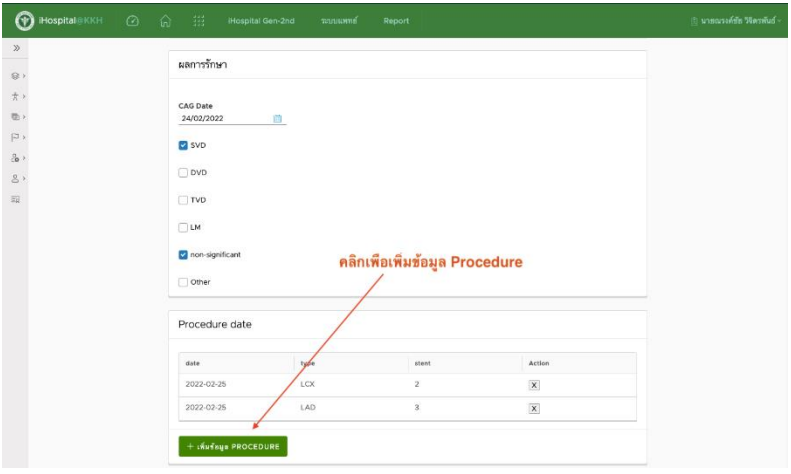

## . หน้าต่างเพิ่มข้อมูล Procedure

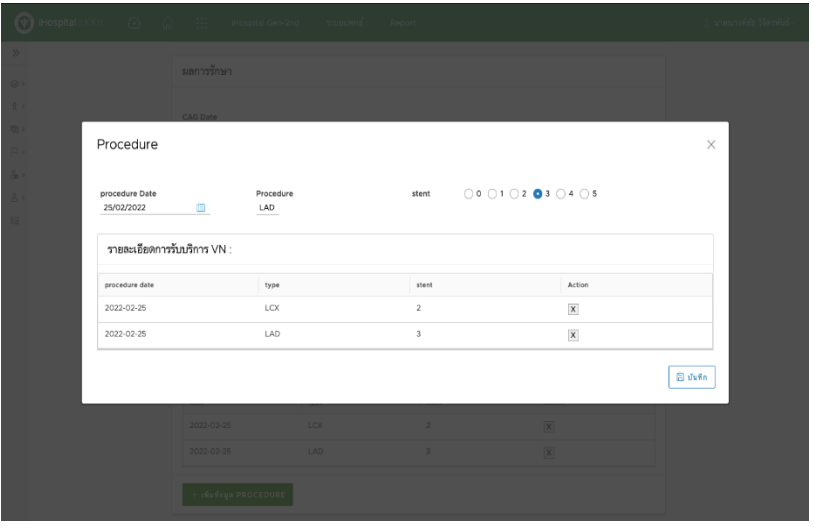

ข้อมูลการดูแลต่อเนื่องการลงทะเบียนผู้ป่วยหลังจากลงข้อมูล ผ่าตัด หรือ **Cardio**

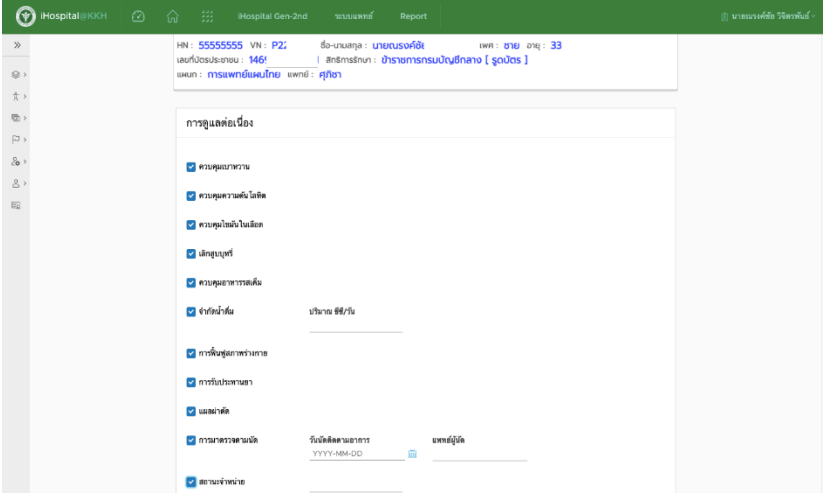

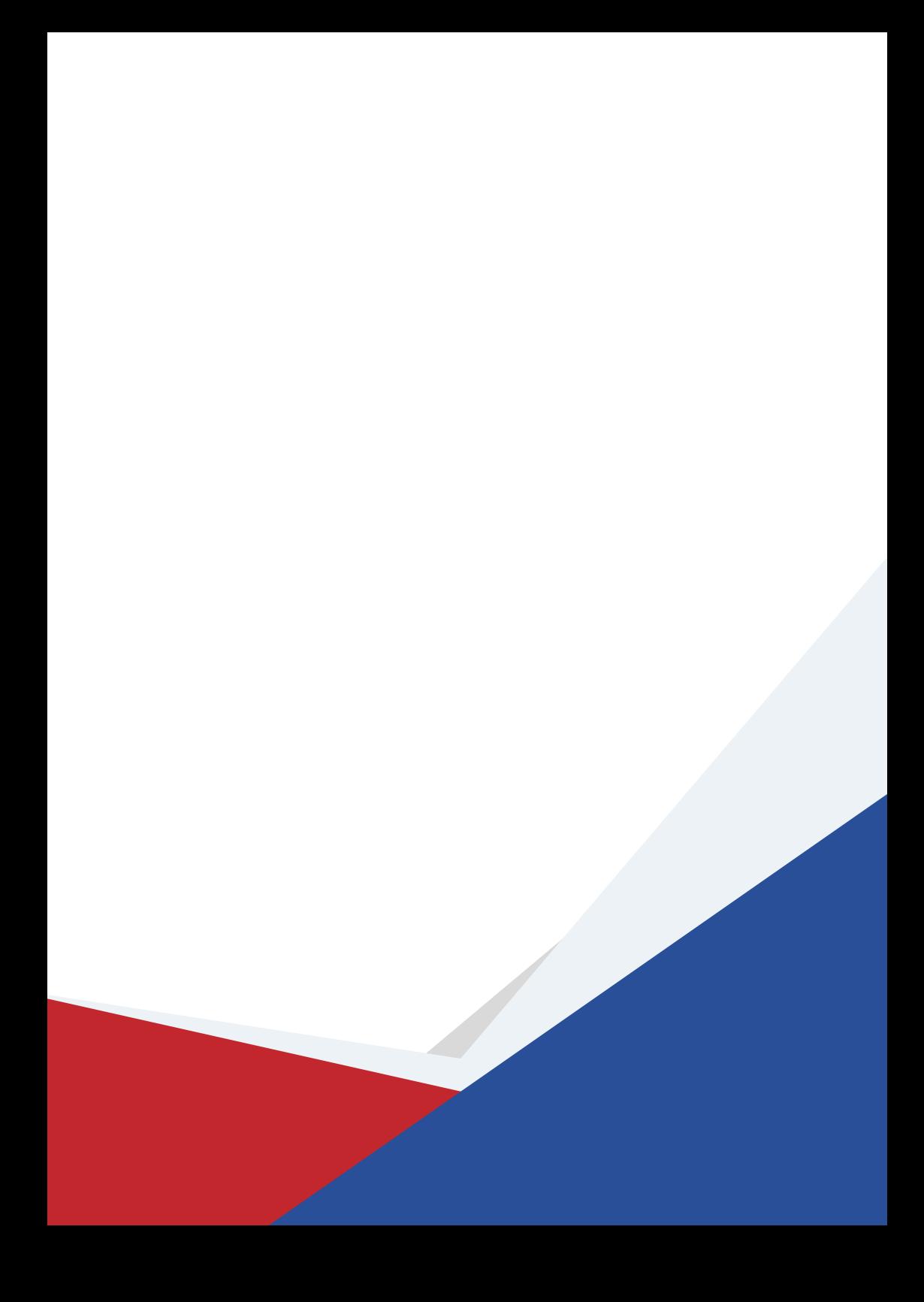